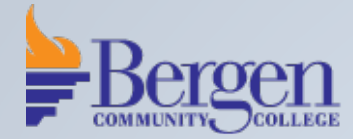

## **Crestron Horizontal Button Panel Controlled Room**

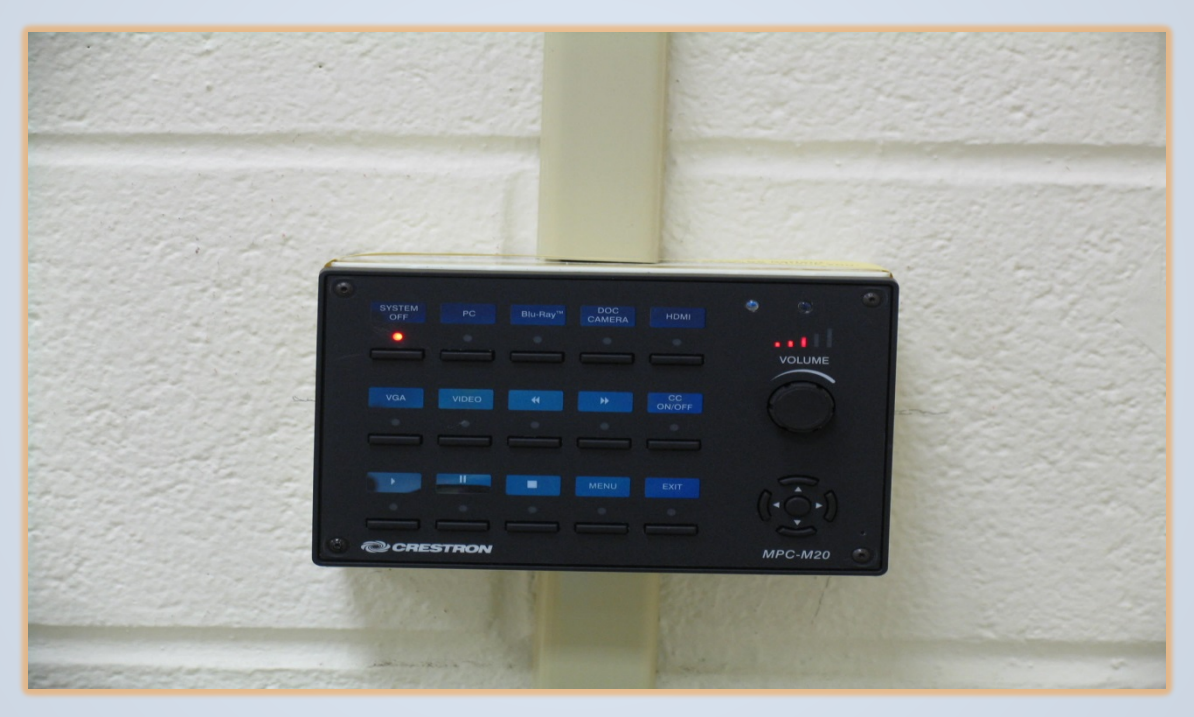

## **Basic Instructions**

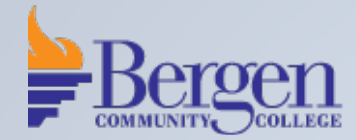

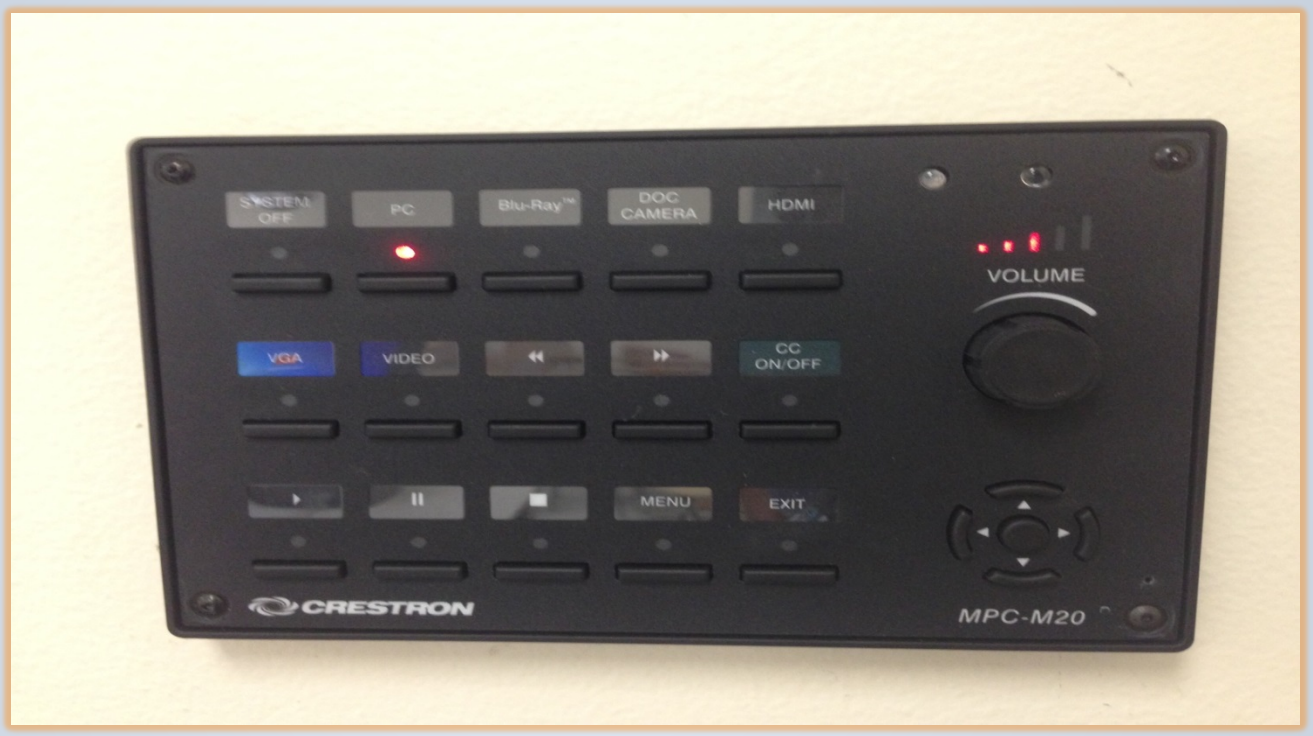

Please take a moment and locate this Crestron wall panel control by the teacher's station. Pressing an input will start up the system. For example, pressing the PC button is equivalent to turning ON the system. Be advised that the system takes 1 to 2 minutes to power on. Please be patient.

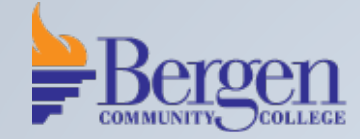

While waiting for the system to turn on, make sure that the equipment you would like to use is also powered on.

For example, if you are using the PC, please turn on the PC and log in using the appropriate username and password.

You may also power on the document camera or the Blu-Ray player unit if available.

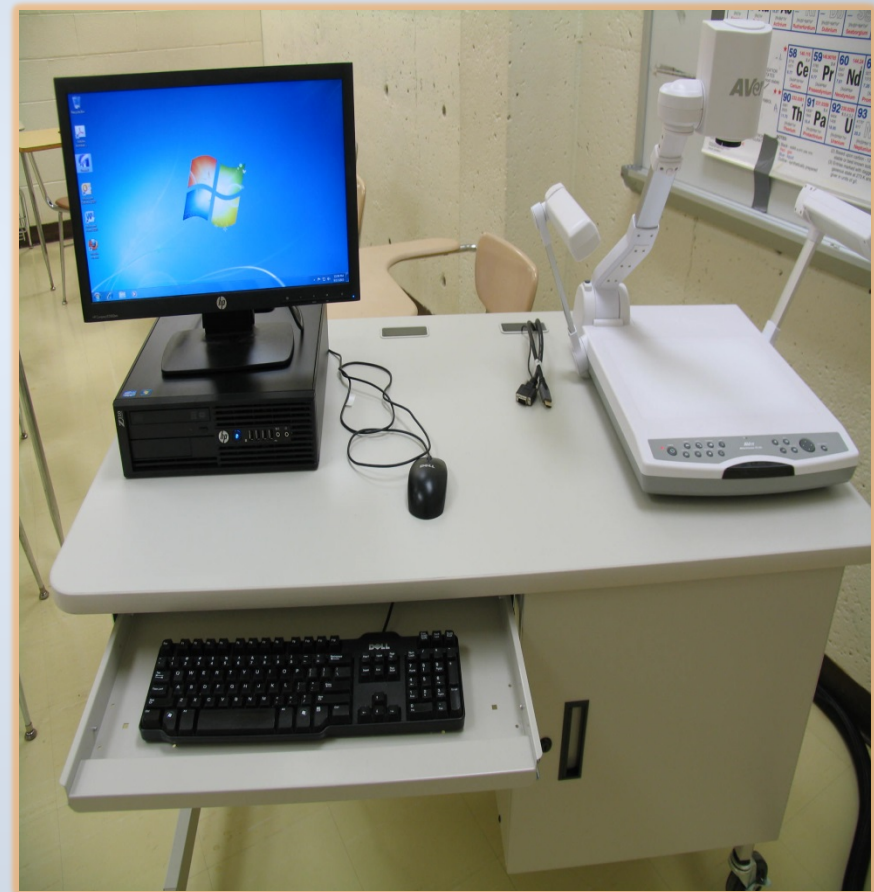

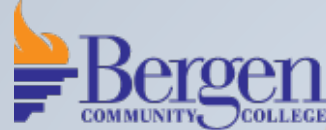

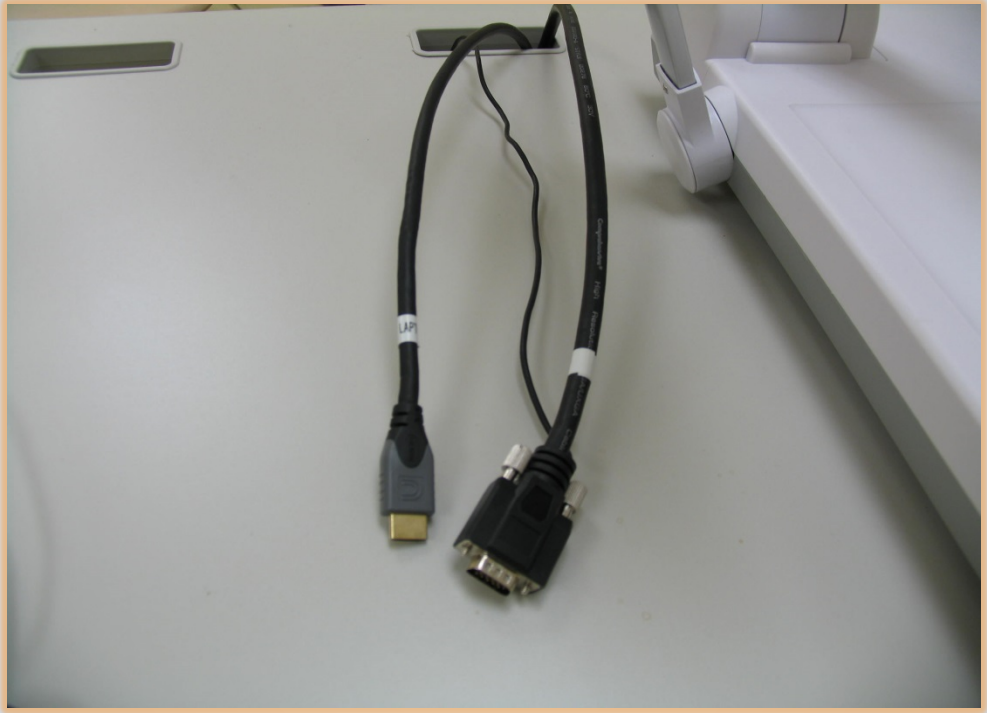

Some classrooms will have a VGA with audio cable or an HDMI cable for your laptop. If you are using your laptop, you may plug it in at this time.

Please make sure that it is also powered on. When this feature is available, you will be able to select the VGA or HDMI input button.

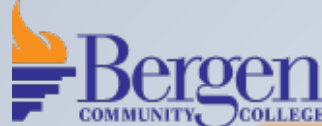

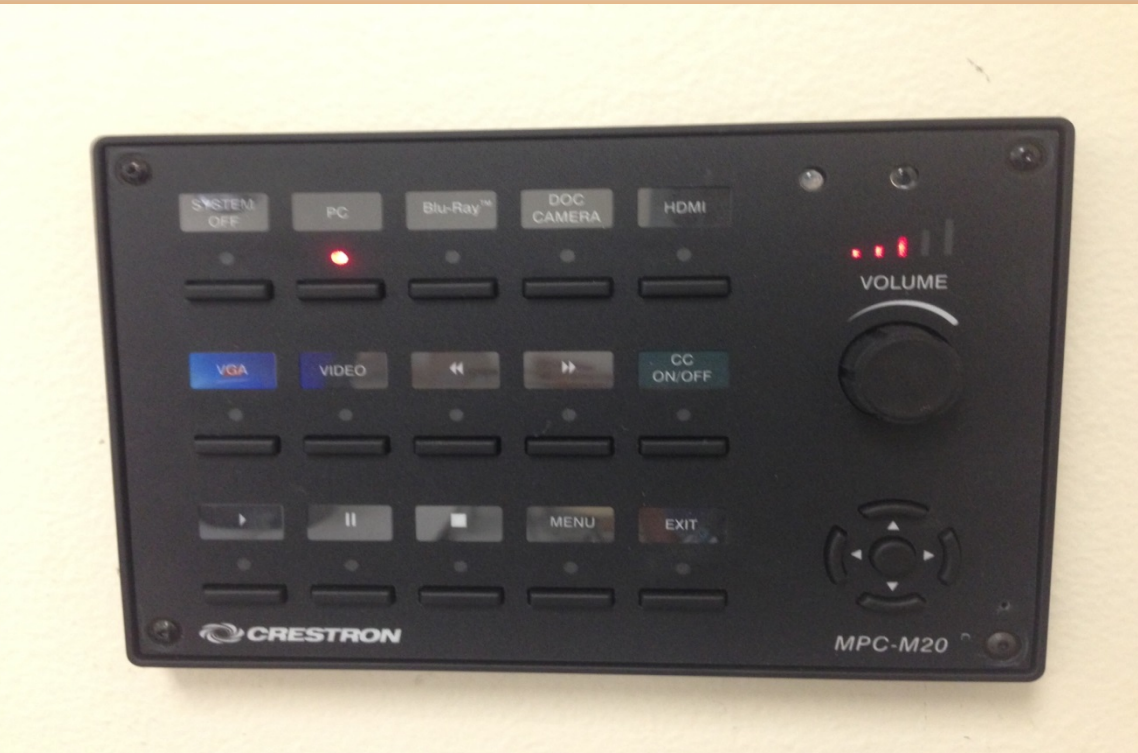

You are now ready to choose what equipment image you would like projected. For example, selecting PC will project the image from your PC desktop.

You may also control the Blu-Ray player using the the available command buttons on the Crestron wall panel control.

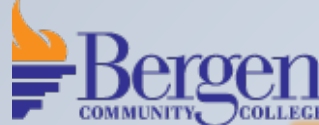

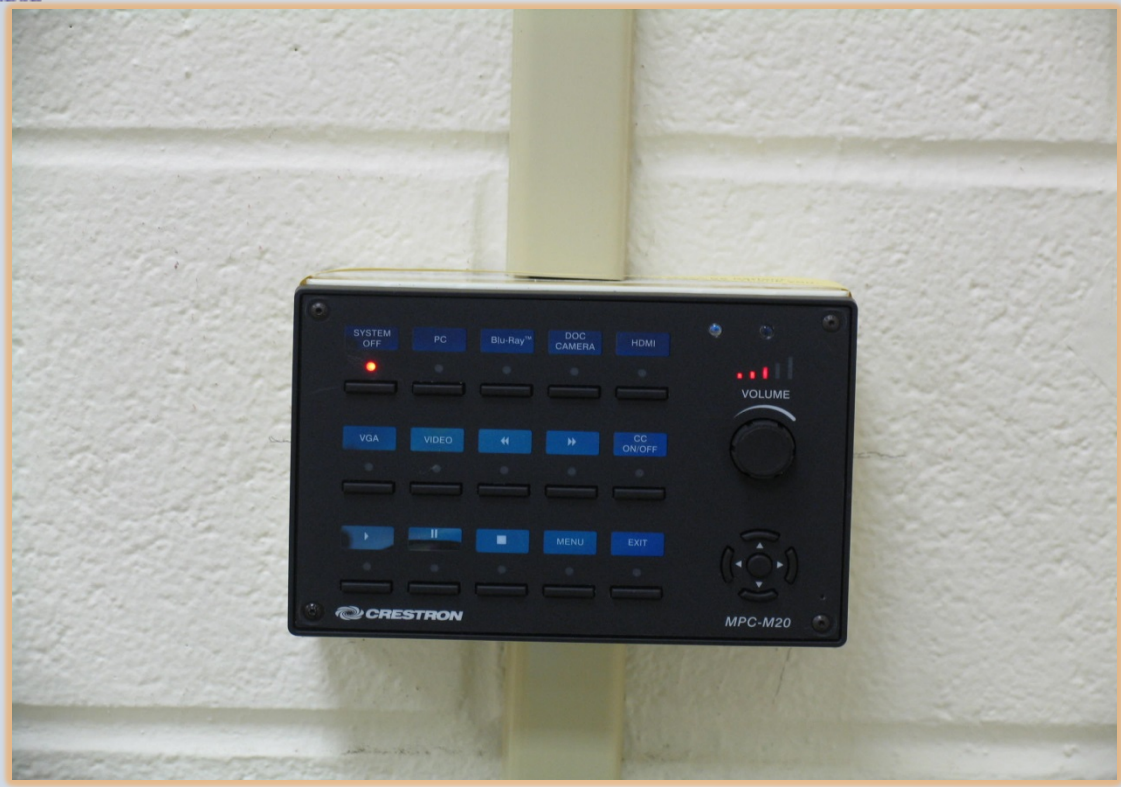

When finished, please power off the system by pressing the the SYSTEM OFF button on the Crestron wall panel control.

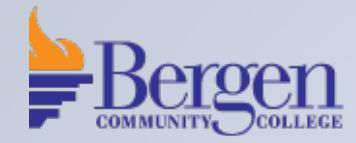

If you have any questions or would like to schedule an individual training session, please call Media Technologies at 201-447-7132 or simply dial x7132 when on campus.

We can also be reached by e-mailing [mediatechnologies@bergen.edu](mailto:mediatechnologies@bergen.edu). or by visiting our office located at West Hall in room W119.

We are here to help.